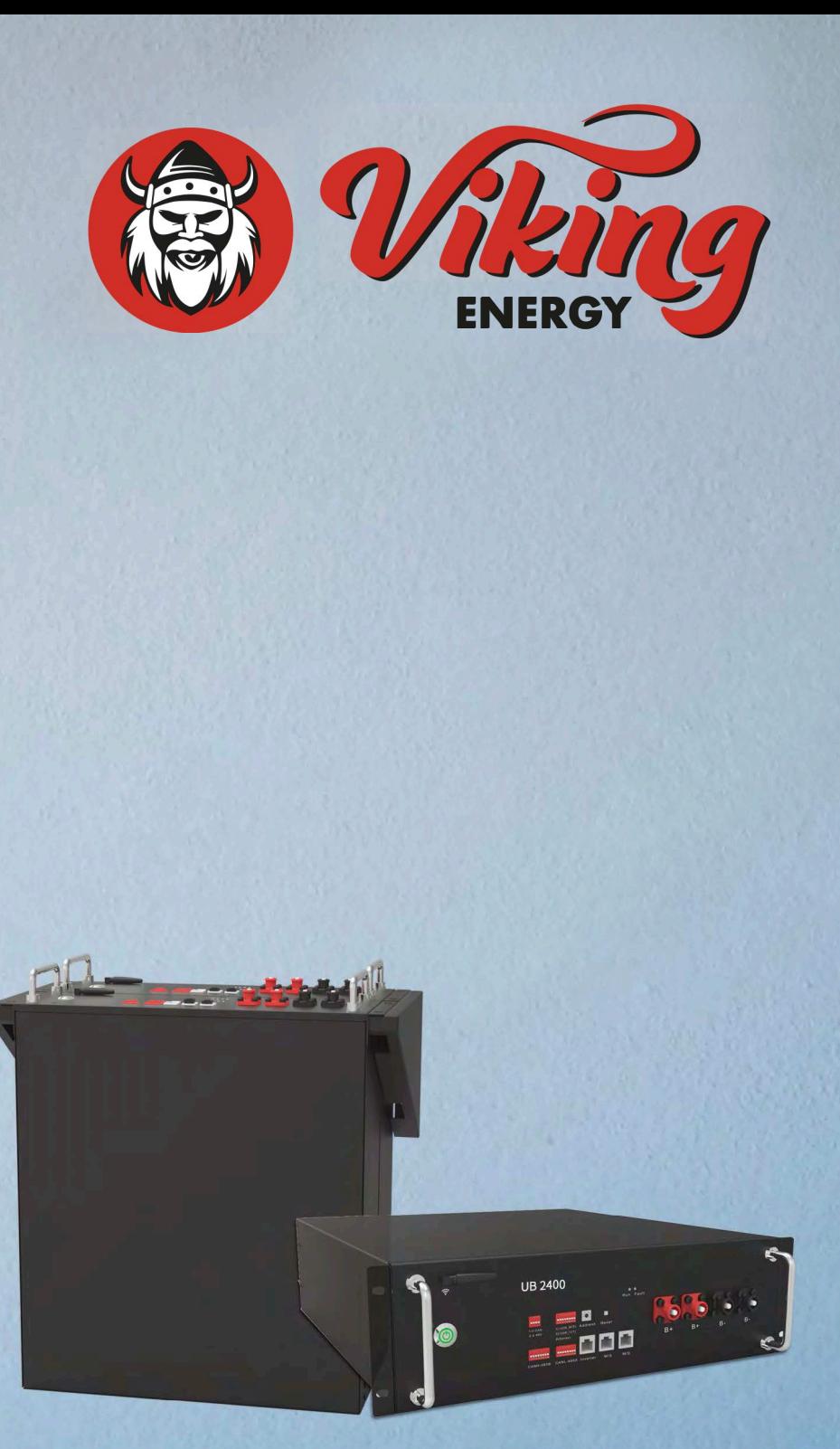

# **User Manual UB 2400 Lithium Battery Storage**

#### <span id="page-2-0"></span>**About UB 2400 battery**

UB 2400 battery can be installed in Parallel and Series mode, more attention should be paid for the DIP and address selection following with part [5.3.2.](#page-19-0)

#### <span id="page-2-1"></span>**About this manual**

This manual is intended for the UB 2400 Energy Storage battery, but the hybrid inverter and any other equipment is not included. If you want to get additional information, please visit http://www.ouco.com

#### <span id="page-2-2"></span>**Declaration**

UB 2400 is compliance with the essential requirements and other relevant of RE Directive 2014/53/EU.

I

## **Contents**

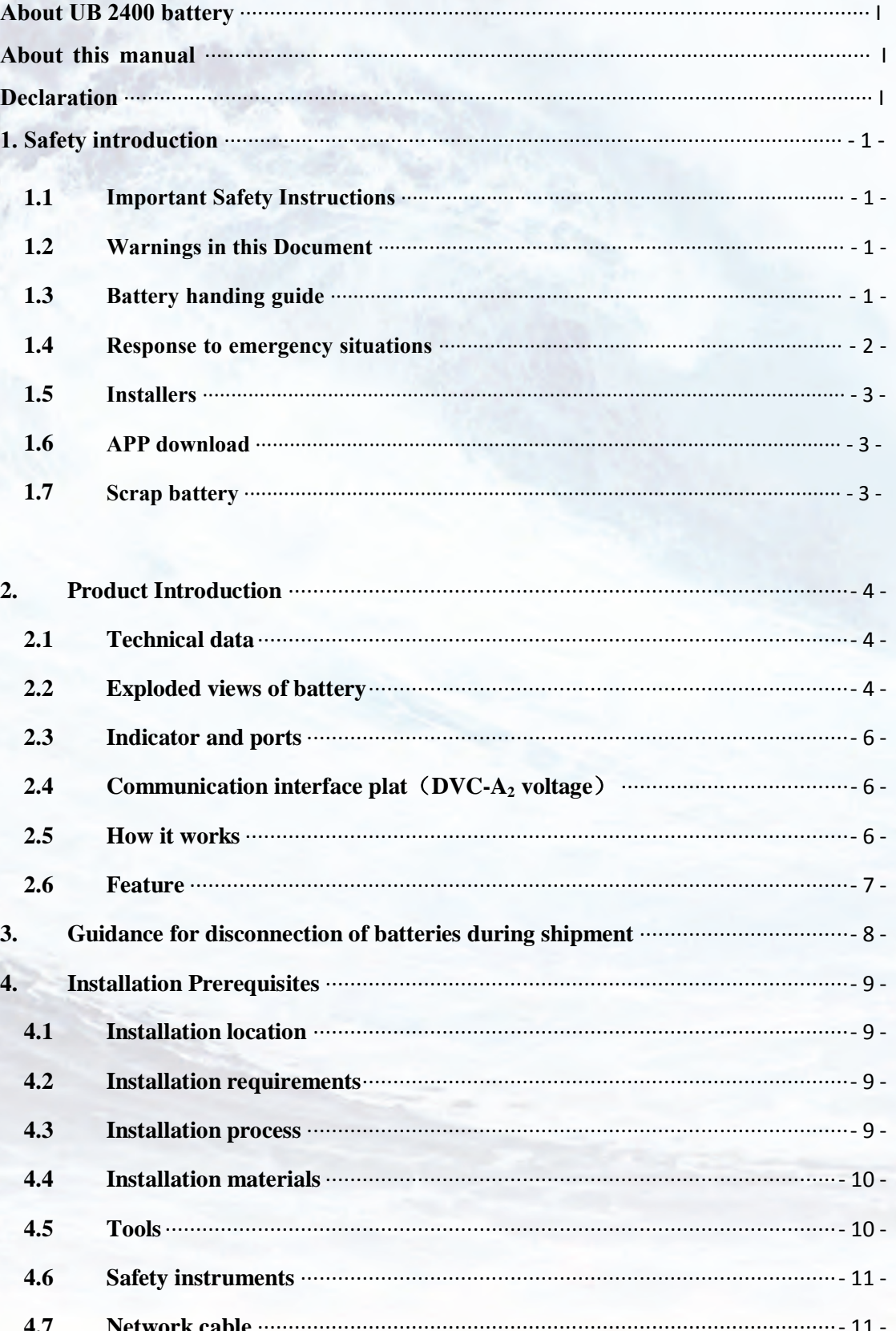

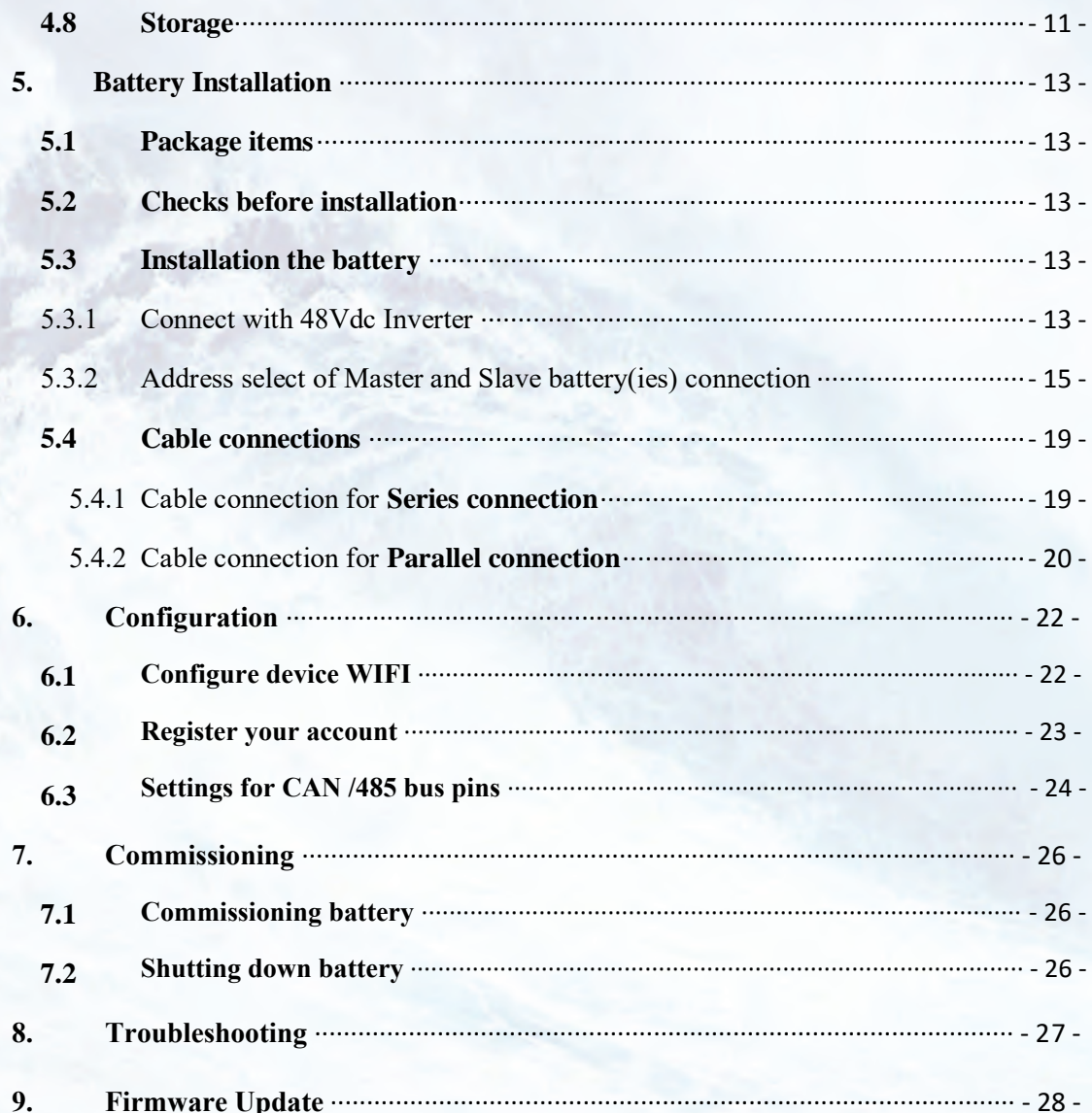

#### <span id="page-5-0"></span>**1. Safety introduction**

#### <span id="page-5-1"></span>**1.1 Important Safety Instructions**

This manual contains important instructions for:

UB 2400 Energy Storage product

and this manual must be followed when installing and using this product.

The product is designed and tested in accordance with international safety requirements IEC 60364, but as with all electrical and electronic equipment, certain precautions must be observed when installing and/or operating the product. To reduce the risk of personal injury and ensure the safe installation and operation of the product, you must carefully read and follow all instructions, cautions and warnings in this manual.

#### <span id="page-5-2"></span>**1.2 Warnings in this Document**

A warning describes a hazard to equipment or personnel. It calls attention to a procedure or practice, which, if not correctly performed or adhered to, could result in damage to or destruction of part or all of the equipment and/or other equipment connected to the equipment or personal injury.

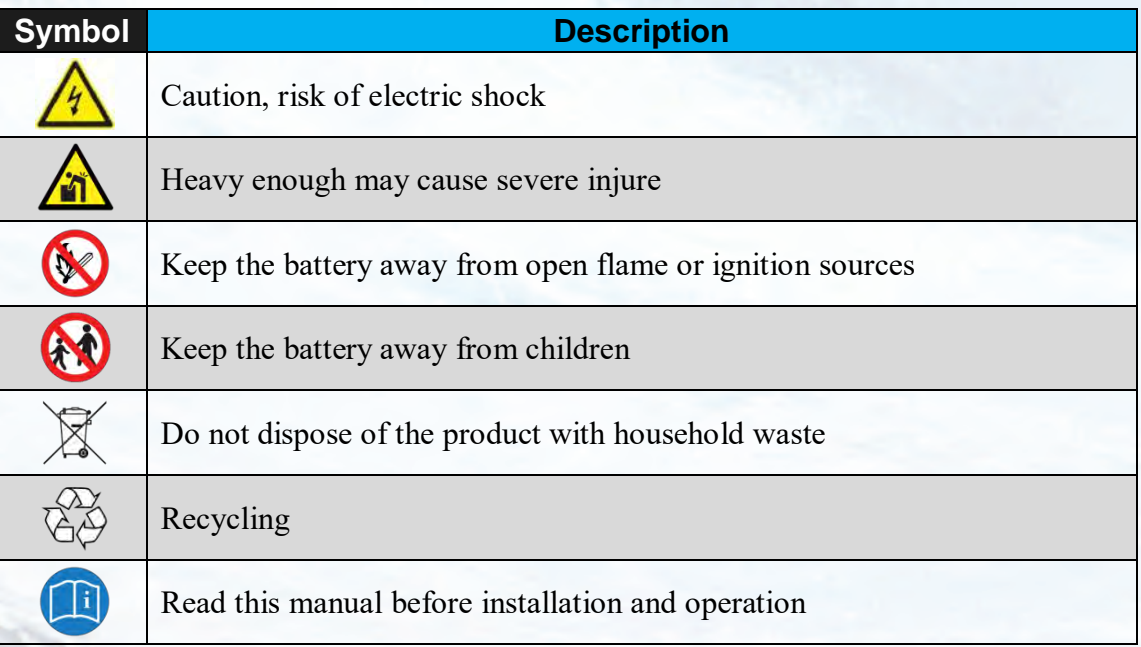

For safety reasons, installers are responsible for familiarizing themselves with the contents of this manual and all warnings before performing installation.

#### <span id="page-5-3"></span>**1.3 Battery handing guide**

- Use the battery pack only as directed.
- If the battery defective, appears cracked, broken or otherwise damaged, or fails to operate, contract the your distributor immediately.
- Do not attempt to open, disassemble, repair, tamper with, or modify the battery. The battery pack is not user serviceable.
- To protect the battery and its components from damage when transporting, handle with care.
- Do not subject it to any strong force.

- Do not insert foreign objects into any part of the battery pack.

- Do not use cleaning solvents to clean the battery.

#### <span id="page-6-0"></span>**1.4 Response to emergency situations**

The UB battery is designed with multiple safety strategies to prevent hazards resulting from failures. However, Ouco cannot guarantee their absolute safety for uncertain situations.

1.4.1 Leaking batteries

If the battery pack leaks electrolyte, avoid contact with the leaking liquid or gas. Electrolyte is corrosive and contact may cause skin irritation and chemical burns. If one is exposed to the leaked substance, do these actions:

**Inhalation**: Evacuate the contaminated area, and seek medical attention immediately. **Eyes contact**: Rinse eyes with flowing water for 15 minutes, and seek medical attention immediately.

**Skin contact**: Wash the affected area thoroughly with soap and water, and seek medical attention immediately.

**Ingestion**: Induce vomiting as soon as possible, and seek medical attention immediately.

1.4.2 Fire

In case of a fire, make sure that an ABC or carbon dioxide extinguisher is nearby and does not use water to extinguish the fire.

#### **WARNING**

The battery pack may catch fire when heated above  $130^{\circ}$ C. If a fire breaks out where the battery is installed, do these

actions:

- 1. Extinguish the fire before the battery catches fire.
- 2. If the battery has caught fire, do not try to extinguish the
- fire. Evacuate people immediately.

#### **WARNING**

If the battery catches fire, it will produce poisonous gases. Do not approach.

1.4.3 Wet battery

If the battery is wet or submerged in water, do not try to access it. Contact your distributor for technical assistance.

1.4.4 Damaged battery

If the battery damaged, please contract your distributor for help as soon as possible, because damaged battery is dangerous and must be handled with extreme caution. Damaged battery is not suit for use and may pose a danger to people or property. If the battery seems to be damaged, return it to your distributor.

#### **CAUTION**

Damaged battery might export electrolyte or flammable gas, so contact your distributor for advice and information immediately we will deal with it within 48h.

#### <span id="page-7-0"></span>**1.5 Installers**

UB Energy Storage battery is suggested installing by skilled worker or electrician. A skilled worker is defined as a people who had been trained and qualified electrician or had all of the following skills and experience:

- Knowledge of the functional principles and operation of on-grid Energy Storage systems.
- Knowledge of the dangers and risks associated with installing and using electrical devices and acceptable mitigation methods.
- Knowledge of the installation of electrical devices
- Knowledge of and adherence to this manual and all safety precautions and best practices.

#### <span id="page-7-1"></span>**1.6 APP download**

Ouco Energy storage battery monitor App could be downloaded by **[http://www.ouco.com/app](http://ess.aoboet.com.cn/index.php?s=/Home/Index/download.html)**

[or sc](http://ess.aoboet.com.cn/index.php?s=/Home/Index/download.html)anning this bar code with your smart phone.

#### <span id="page-7-2"></span>**1.7 Scrap battery**

For scrap battery(-ies), please treat with local laws or regulations to recycle or scrap.

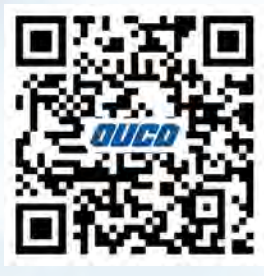

### <span id="page-8-0"></span>**2. Product Introduction**

#### <span id="page-8-1"></span>**2.1 Technical data**

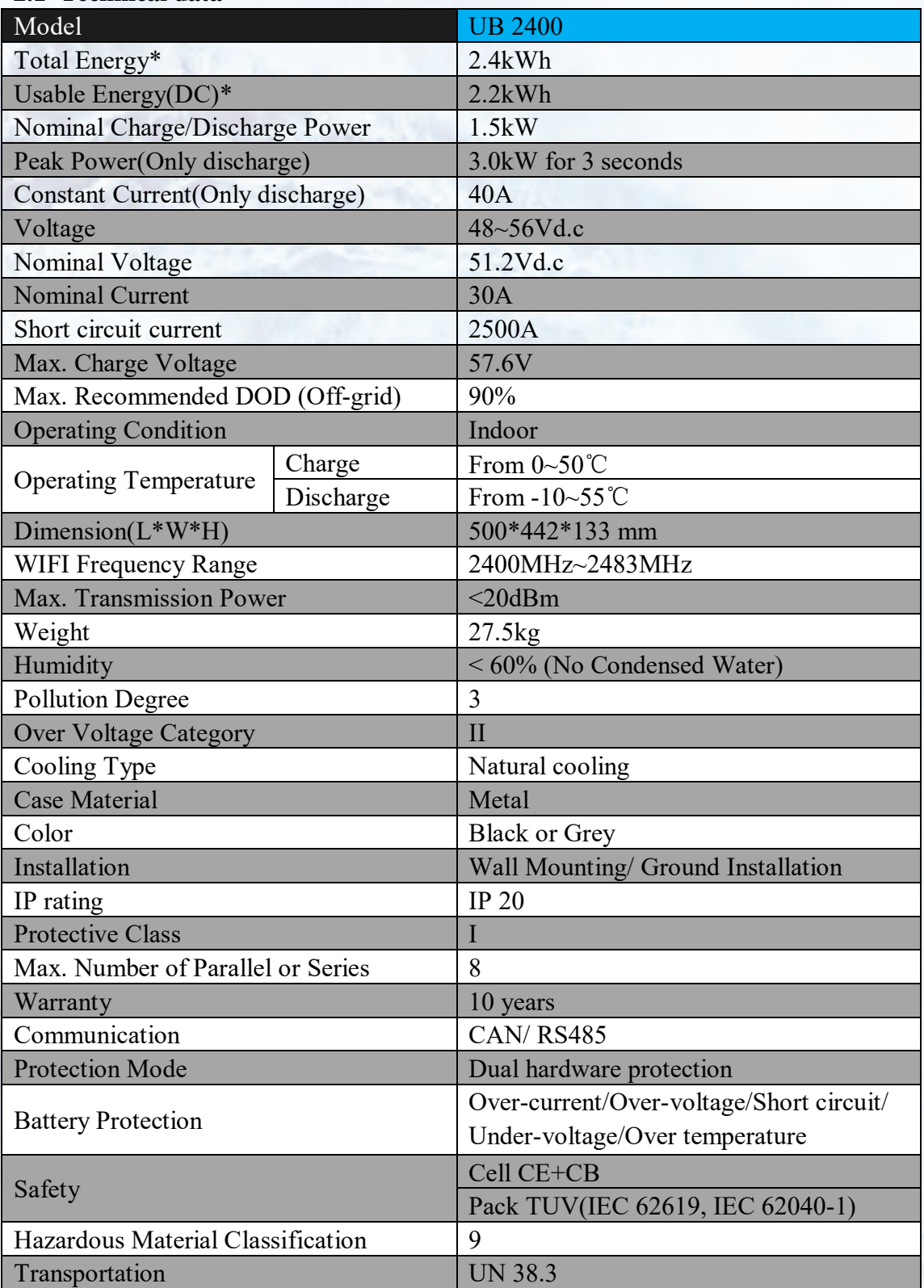

Testing conditions based on temperature 25℃ at the beginning of life.

\*Total Energy/Usable Energy measured under specific conditions from UB 0.2C CC-CV

#### <span id="page-8-2"></span>**2.2 Exploded views of battery**

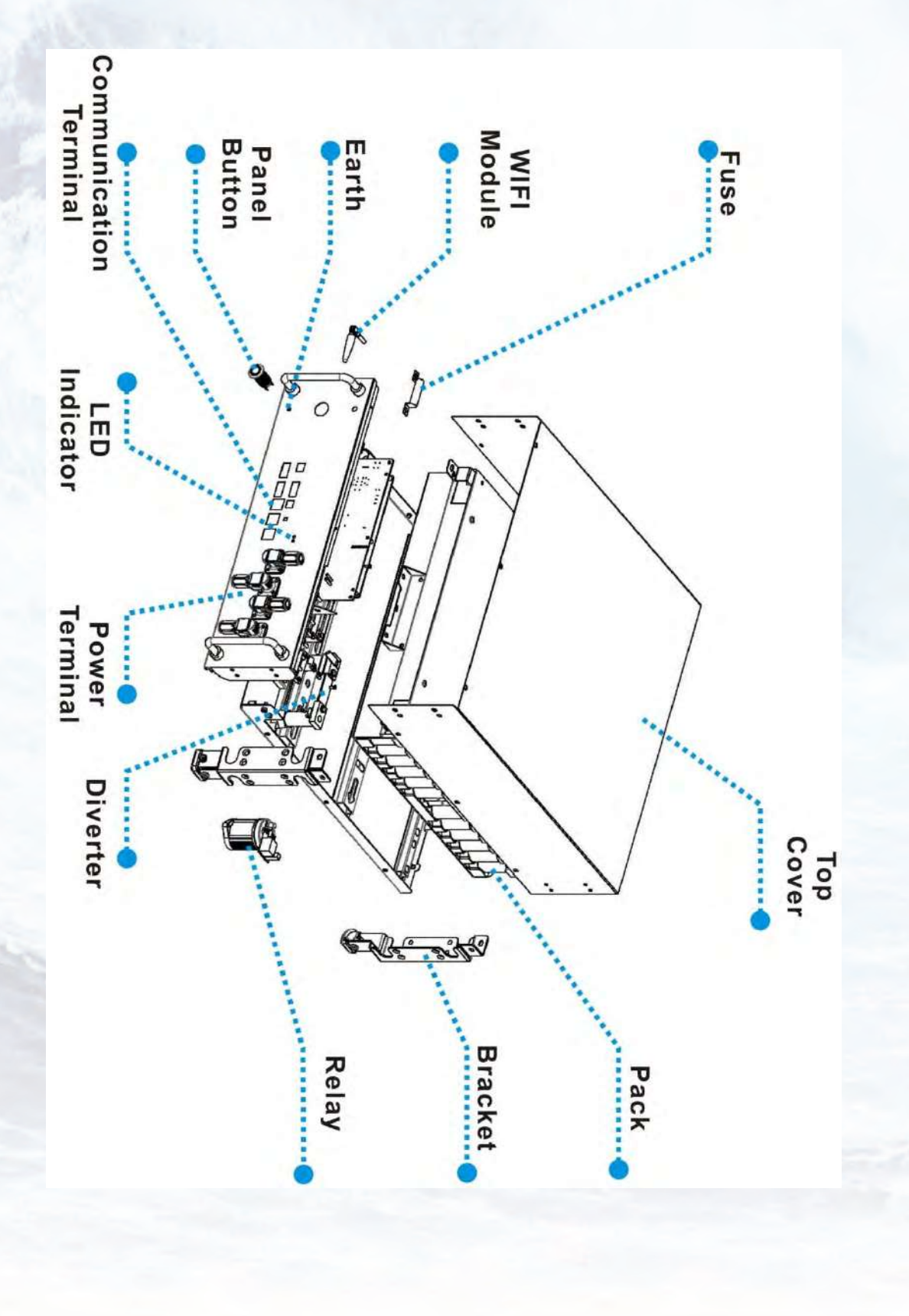

#### <span id="page-10-0"></span>**2.3 Indicator and ports**

#### 2.3.1 Indicator

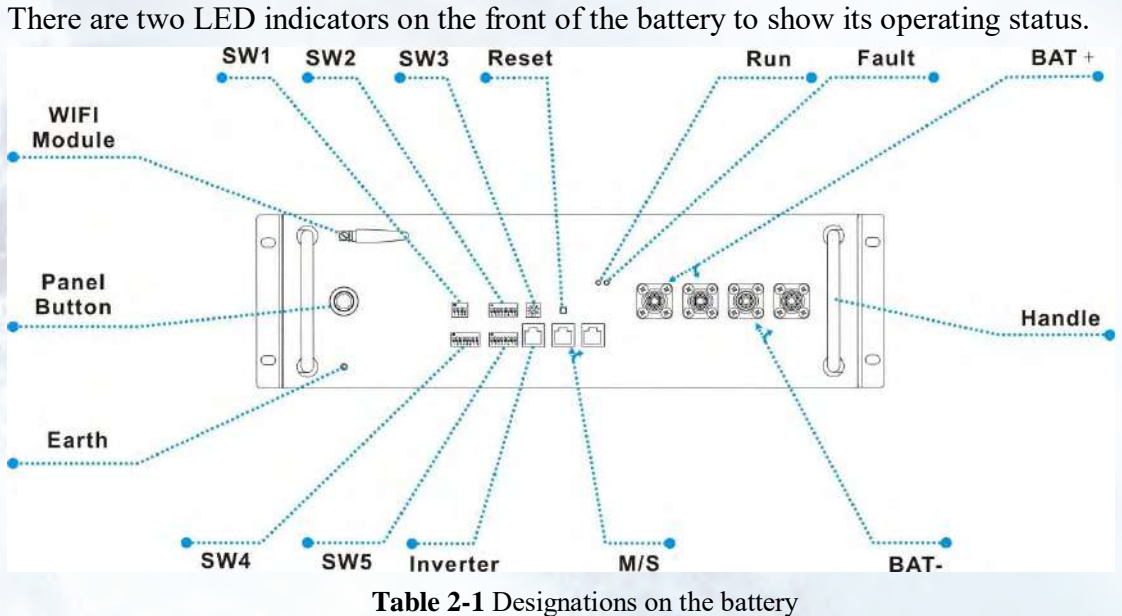

![](_page_10_Picture_123.jpeg)

<span id="page-10-1"></span>**2.4 Communication interface plat**(**DVC-A2 voltage**)

![](_page_10_Picture_124.jpeg)

#### <span id="page-10-2"></span>**2.5 How it works**

![](_page_11_Figure_0.jpeg)

#### <span id="page-11-0"></span>**2.6 Feature**

The UB Energy Storage battery has following features:

- **Energy storage unit**: This battery is suit for photovoltaic system compatibility.
- **Battery management system (BMS):** The battery built-in BMS monitors its operation and prevents the battery from operating outside design limitations. See **Troubleshooting** on **Chapter 8**.
- **Monitor**: The battery BMS built-in with WIFI module, the battery running information could be seeing in mobile phone and computer.
- **Easy firmware update:** The BMS firmware can be updated to the latest version. See **Chapter 9 Firmware Update** on page 28.
- **Expandability**: The battery capacity can be increased by adding another battery. See **part 5.6 Parallel connection** on page 20.

#### <span id="page-12-0"></span>**3. Guidance for disconnection of batteries during shipment**

- 3.1 Cartons that have been crushed, punctured, or torn in such a way that contents are revealed shall be set aside in an isolated area and inspected by a skilled person. If the package is deemed to be not shippable, the contents shall be promptly collected, segregated, and either the consignor or consignee contacted.
- 3.2 The DC circuit of Ouco UB 2400 battery has been disconnected before outgoing.
- 3.3 A precautionary label had been affixed to the shipping carton to alert individuals as to the battery within the package have been disconnected; otherwise, the battery should not be transported.
- 3.4 We have conducted comprehensive tests to ensure the equipment they distribute around the world is safe for **shipping** transport. These products shall be handled with care and immediately inspected if visibly damaged. If the cartoon visibly damaged, please contract your distributor to confirm whether the battery could be used safely or not.

![](_page_12_Picture_5.jpeg)

#### <span id="page-13-0"></span>**4. Installation Prerequisites**

#### <span id="page-13-1"></span>**4.1 Installation location**

Make sure that the installation location meets the following conditions:

- The building is designed to withstand earthquakes.
- Far away from the sea to avoid salt water and humidity.
- At least 2.5m far away from combustible.
- The installed location should not be access by pet and children.
- The floor is flat and level.
- No flammable or explosive materials nearby.
- Optimal ambient temperature is between 15℃ and 30°C.
- Temperature and humidity stays at a constant level.
- Minimal dust and dirt in the area.
- No corrosive gases present, including ammonia and acid vapor.

If the ambient temperature is outside the operating range, battery will protect itself by shutting down. The battery optimal operate temperature is 15°C to 30°C. Frequent exposure to severe operating condition would exacerbate the performance and lifetime of the battery.

#### <span id="page-13-2"></span>**4.2 Installation requirements**

For safety used of battery, please notice following notes when install:

- The installation shall be in a restricted access location/ room or in a cabinet where provides a barriers for the battery terminal.
- The maximum number of battery shall be not over 8 PCS, if the battery are connected in series, Or electric shock would happen.
- DVC class specification: DVC-C for battery terminal, DVC-A2 for all communication terminals.
- The insulation design for the battery is basic on voltage 450d.c. of OVC II and 230Va.c. of OVC III. Any connection to those greater than the design is not permitted.

#### <span id="page-13-3"></span>**4.3 Installation process**

The battery should be installed according to the following flow chart. The detail installation process described in chapter **4 Install process.**

![](_page_14_Figure_0.jpeg)

#### <span id="page-14-0"></span>**4.4 Installation materials**

Following installation materials should be prepared by installers.

- Power cable
- Data cable
- Earth cable
- Ground wire
- Bipolar external isolator, when two or more battery systems in parallel, each of them shall have a bipolar isolator. Meanwhile, the isolator shall have ability to break the full load current.

#### **NOTICE**

Make sure that the cross-sectional area of charging cables is 25 to 35 mm<sup>2</sup>.

#### **NOTICE**

A breaker between UB battery and inverter was recommended to install, and the breaker"s min. current should be over 150A or following with local regulations.

#### <span id="page-14-1"></span>**4.5 Tools**

To install the battery pack, those following tools are probably required:

![](_page_15_Figure_0.jpeg)

In order to protect operator and installer"s safety, please select and use suitable tools and measuring instruments that are certified for precision and accuracy.

#### <span id="page-15-0"></span>**4.6 Safety instruments**

When dealing with the battery, following safety gears should be equipped. Installers must meet the relevant requirements of IEC 60364 or the domestic legislation and other relevant international standards.

![](_page_15_Figure_4.jpeg)

<span id="page-15-1"></span>**4.7 Network cable** 

![](_page_15_Picture_7.jpeg)

If needed, the network cable should be made like that diagram. But the network cable between battery and Inverter should be made following the definition of Inverter. If available, use a LAN cable tester to check whether the cable is faulty.

#### <span id="page-15-2"></span>**4.8 Storage**

If the battery is not to be installed immediately, or removed from operation and needs to be stored for a long period, please choose an appropriate location to store it. Instructions for storage are:

- Do not stack more than 8 battery boxes.
- The temperature of battery stored recommended in the range of -20 $\rm{^{\circ}C}$  to 25 $\rm{^{\circ}C}$ .
- Do not expose to water

The battery box should be upright as shown in the following figure and not stacked upside down when storing the battery box.

![](_page_16_Picture_0.jpeg)

If the battery needs to be stored over 3 months, the DC circuit of battery suggests to be disconnecting. Otherwise, the battery would discharge at a minimum rate and capacity degrades depended on storage time, the battery self-consumption less than 5w. And, if the battery stored over 6 months, it is suggested to connect the battery with inverter and commission the system.

#### <span id="page-17-0"></span>**5. Battery Installation**

#### <span id="page-17-1"></span>**5.1 Package items**

These items are included in the package.

![](_page_17_Picture_3.jpeg)

#### <span id="page-17-2"></span>**5.2 Checks before installation**

There are a few things to check before installing the battery to ensure that it has no defects.

Check item 1: Check the battery voltage.

#### **WARNING**

If this checking process is executed for any reason after the battery is fully installed, make sure that the inverter is turned off or break the connection between battery and inverter while checking the battery.

![](_page_17_Figure_9.jpeg)

Press and hold the panel button for about 4s and then release it after the two LED lights on, measure the voltage at the terminal interface with a voltmeter. If the voltage is lower than 48 V, do not use the battery and contact your distributor.

#### <span id="page-17-3"></span>**5.3 Installation the battery**

#### **NOTICE**

 $\bullet$ 

The symbol located on the front of battery, and the earth wire between battery and inverter is compulsive for Series Connection. For Parallel connection, the earth wire was also required to be installed.

#### <span id="page-17-4"></span>5.3.1 Connect with 48Vdc Inverter

To prevent the battery from moving, make sure the battery fixed to a wall.

#### **NOTICE**

If the battery is installed above the floor or on a platform, make sure that the wall or platform is capable of supporting the battery"s weight.

#### 5.3.1.1 Wall mounting

![](_page_18_Picture_1.jpeg)

NG 3.

- 1. Determine bracket mounting place to be fixed using this Positioning cardboard.
- 2. Drill holes in the wall for the M8 expansion screw anchors, which depth should be at least 50 mm. Tighten the screws to a torque around 2.5 N∙m.
- 3. Fasten the battery to bracket fasten hole with M6 screws with 2.0N∙m roughly.

4. Meanwhile, two or four batteries could be installed by theses brackets.

![](_page_18_Figure_6.jpeg)

Note: if more than 4 batteries installed, a cabinet recommended to be selected for the battery"s stable.

The installed location shall be restricted access or installed in a cabinet which provides a guard from pet and children.

5.3.1.2 Ground installation

Meanwhile, UB 2400 battery also could be installed on floor, the installation step as following:

![](_page_19_Figure_0.jpeg)

1. Fix the braced feet to battery"s mounting holes one by one.

- 2. If more power and energy needed, two or more (less than 4) batteries could be installed in one stack.
- 3. But if the number of batteries at the range of 4~8, a cabinet recommended to be selected.

<span id="page-19-0"></span>5.3.2 Address select of Master and Slave battery(ies) connection

![](_page_20_Picture_0.jpeg)

For Series connection, please make sure the SW2 DIP switch of selected as this type.

#### **WARNING**

Please make sure the SW2 DIP switch selected correctly, if the battery connected in Parallel mode, but select SW2 DIP8 at ON position, probably lead serious fault even dangerous. Meanwhile, if battery connected in Series mode select SW2 DIP8 at OFF status, serious fault and dangerous probably occurred.

![](_page_20_Picture_115.jpeg)

![](_page_21_Picture_80.jpeg)

![](_page_22_Picture_76.jpeg)

#### <span id="page-23-0"></span>**5.4 Cable connections**

#### **WARNING**

Before connecting battery with inverter, please make sure that no inverter connected or the inverter turned off.

<span id="page-23-1"></span>5.4.1 Cable connection for **Series connection**

#### **NOTICE**

The voltage difference of each battery should be less than 100mV.

![](_page_23_Figure_6.jpeg)

5.4.1.1 Ground installation

Feed a data cable to M/S communication terminal interface one by one directly.

If more than 4 batteries installed, a cabinet was recommended.

![](_page_23_Figure_10.jpeg)

5.4.1.2 Wall mounting

![](_page_24_Figure_0.jpeg)

For wall mounting, the battery Series connection number should be less than 4, if more batteries installed, a cabinet was recommended.

#### **NOTICE**

If battery connected in Series mode, it"s better to be installed in Ground installation method, for the Power cable resistance difference between stack and battery pack, which will have fade effect on voltage balance.

- <span id="page-24-0"></span>5.4.2 Cable connection for **Parallel connection**
- 5.4.2.1 Ground installation

![](_page_24_Figure_6.jpeg)

For parallel installation, please pay attention on Cable connection, and the DIP8 of SW2 no need to be changed and stayed on Initial Factory state.

![](_page_25_Figure_0.jpeg)

![](_page_25_Figure_1.jpeg)

 $\circ$ 

 $256$ 

For wall mounting, the battery Series connection number should be less than 4, if more batteries installed, a cabinet was recommended.

#### **NOTICE**

 $22800$ 

Before two or more batteries installed in parallel, please check the voltage of each battery and make sure the voltage different less than 2.0V.

မီခွမီခွ

#### <span id="page-26-0"></span>**6. Configuration**

DIP switch should be set correctly for proper communication between inverter and battery.

<span id="page-26-1"></span>If parallel connecting multiple batteries, please set the DIP switches as following: **6.1 Configure device WIFI** 

The UB battery has a built-in WIFI module for use with the **Ouco** APP.

![](_page_26_Picture_4.jpeg)

The WIFI setting of battery should be as following

![](_page_26_Picture_6.jpeg)

1. Press and hold the Reset button for 7 seconds.

![](_page_26_Picture_77.jpeg)

- 2. Connect the , USR-WIFI232-XX XXXX" with your smart phone, and then the light of WIFI will turn on by itself within 5 seconds.
- 3. Open the APP monitor of battery, select , Config Device Wifi" option box.

![](_page_27_Picture_2.jpeg)

4. Search and select SSID connected and input the password, press ok and finish. The light of WIFI module would light automatically under WLAN accessible condition.

![](_page_27_Picture_82.jpeg)

#### **NOTICE**

If the WIFI cannot be set or there is no WLAN accessible, the battery can still operate normally.

#### <span id="page-27-0"></span>**6.2 Register your account NOTICE**

The UB battery could be registered only one time.

1. Open the APP monitor of battery, select , Register" option box.

![](_page_28_Picture_47.jpeg)

2. After scanning the bar code of battery, there are some personal messages need to be filled which noted by "\*" symbol.

![](_page_28_Picture_48.jpeg)

3. After those messages filled and signature, the APP would jump to the running interface automatically.

![](_page_28_Picture_4.jpeg)

#### <span id="page-28-0"></span>**6.3 Settings for CAN /485 bus pins**

![](_page_28_Picture_6.jpeg)

Confirm that the CANL/485B DIP switch is set to SW2 which pin is used for CAN high signal by inverter (4-CANH/485A), and the CANL/485B DIP switch is set to SW1 which pin is used for CAN low signal by inverter (5-CANL/485B). As SW3 the CAN/485 GND DIP switch, installer should confirm which pin is used for ground by inverter or not.

#### **NOTICE**

The battery default protocol is CAN bus, if an inverter communication mode is RS485 or other protocol, please contact your distributor before installed the battery.

#### <span id="page-30-0"></span>**7. Commissioning**

#### <span id="page-30-1"></span>**7.1 Commissioning battery**

If there is only one battery installed, use the following steps to put it in operation:

- 1. Press and hold the panel button on the left side of the unit for about 4s, after the indicator lights on, release the panel button.
- 2. Make sure that the Run light is on. If it stays off, do not use the battery and contact your distributor.
- 3. Turn the inverter on, and wait for the start-up sequence to complete fully.

When there are two or more batteries connected with parallel mode, after the charging cable and the data cable has been connected correctly, follow these steps to put them in operation:

- 1. Check battery voltage level is above 48V
	- a) If battery voltage is under 45V contact your distributor for help.
- 2. Press and **HOLD** the panel button for about 4s, after four seconds the indicator lights will turn on.
- 3. Release the panel button.
	- a) For all batteries, make sure that the Run light is on.
	- b) Make sure the maximum voltage different between batteries less than 2.0V.
	- c) If not, the installer should balance the battery voltage and then parallel connect batteries together.
	- d) Set the DIP switches like part **6-1 Setting for communication interface**.
- 4. Turn the inverter on, and wait for the start-up sequence to complete fully.

#### **7.2 Shutting down battery**

<span id="page-30-2"></span>Shut down the battery only when the battery is no charge or discharge current which could be seen in your smart phone with APP.

- 1. Press and hole the Panel Button about 8s, after a disconnect voice of relay come can release it.
- 2. Make sure that every light on the battery is off.

#### <span id="page-31-0"></span>**8. Troubleshooting**

- 1. Every fault is presented by a fault code. If the battery fault light is on, please check the Fault code in Homepage.
- 2. If the battery fault light on, pls check the Troubleshooting number in Homepage in your Ouco APP, if the code is  $0x1***$ , this problem would be recovered by itself. But if the code is 0x2\*\*\* or 0x3\*\*\*, please contact your distributor for help.
- 3. If the information of battery cannot be seen in the monitoring system, check the battery status first. If the battery status is OFF, please turn the battery on, and then check the WLAN is accessible for battery.
- 4. If Register the battery failure, please check the network of mobile phone nearby the battery installation site available and stable.

![](_page_31_Picture_200.jpeg)

Table 8-1 Fault Code of Battery

#### **9. Firmware Update**

It is possible to update the BMS firmware version manually via the WIFI monitor system App.

After a new firmware version is uploading to the server, the firmware could be updated over the Internet by itself after holder confirmed.

![](_page_32_Picture_3.jpeg)

#### Step 3: Step 4:

![](_page_33_Picture_1.jpeg)

![](_page_33_Picture_3.jpeg)

#### Step 5:

![](_page_33_Picture_5.jpeg)

![](_page_35_Picture_0.jpeg)

/